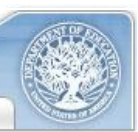

## Quick Tips for Searching ERIC - Getting Started

The ERIC Web site at [www.eric.ed.gov](http://www.eric.ed.gov/) provides two easy-to-use search forms for locating education-related materials in the ERIC database: Basic and Advanced Search. Basic Search allows you to perform simple searches using keywords, title, author, Descriptors, or ERIC accession number. Advanced Search enables more complex searching using additional ERIC record fields, selectable in convenient drop-down lists or as search limiters.

You can search the ERIC database by just typing in keywords such as *science tests*, *reading*, or *literacy*. However your search will yield more focused and relevant results if you follow one or more of the following tips:

- Quick Tip 1: **Use quotes around a phrase** to look for an exact match (e.g. *"science tests"*). Without quotes, ERIC searches for each word (e.g., *science* AND *tests*, rather than the phrase *"science tests"*).
- **Quick Tip 2: Use Boolean operators AND, OR, and NOT effectively** to create more precise searches. You may use Boolean operators in both Basic and Advanced Search.
	- Use AND to combine two terms, so your results list only those ERIC records that contain both of the terms.

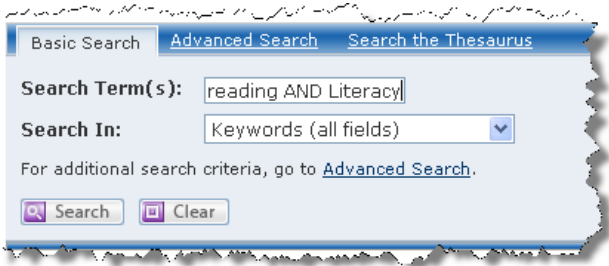

- When you use OR, your search will be broader and the results will include records with either term.
- Using NOT excludes records that contain the indicated term.
- On the *Advanced Search* form, you can combine rows, nesting your terms to create a targeted search.

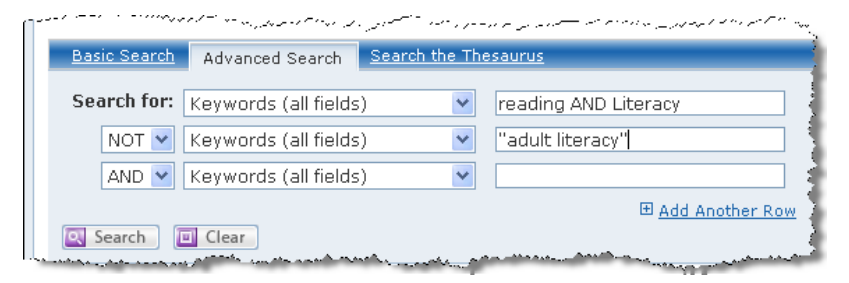

## **Quick Tip 3:** Refine your search to achieve more focused results. There are two more ways to enhance searches:

- Use *Advanced Search* options to limit your search to full text in ERIC, ED (document) or EJ (journal) records, or peer-reviewed journal articles or U.S. Department of Education publications; or select a publication date range, publication type, or education level.
- Use features on the Search Results page to expand or limit the original set of results. You can modify your search by adding criteria using Boolean operators; selecting a single term from specific fields, such as authors or descriptors; or limiting your results to full text in ERIC, ED (document) or EJ (journal) records, or peer-reviewed journal articles and U.S. Department of Education publications.

Learn more about searching ERIC in the Help section of the ERIC Web site at www.eric.ed.gov.

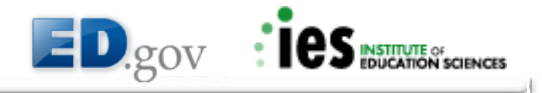